# **Laboratorium czyli parę słów o tym, jak uniknąd fangi w nos**

Medycyna weterynaryjna to sztuka leczenia zwierząt. 5000 lat dorobku to całkiem sporo, jednak nadal jest to sztuka, a nie inżynieria. Ocena przypadku – diagnoza, rokowanie czy wybór terapii zależą w dużym stopniu od subiektywnych umiejętności i doświadczenia danego lekarza. W ostatnich latach sytuacja ta zaczyna się jednak zmieniad. Wkraczające masowo do lecznic aparaty laboratoryjne dostarczają wreszcie obiektywnych wyników. Oczywiście ich interpretacja oraz wnioski pozostają nadal domeną wprawnego lek-weta, jednak szanse na trafną diagnozę poważnie wzrosły.

Jakie podejść do organizacji naszego laboratorium? Zacznijmy od charakteru prowadzonej praktyki. W małym gabinecie najlepszym wyjściem może być przekazanie próbek do badań do zewnętrznego ośrodka. Niestety, wyniki otrzymywane zwrotnie często nie nadają się do automatycznego wczytania do systemu informatycznego, a laboratoria nie są skłonne do zmiany sytuacji, zasłaniając się najróżniejszymi wymówkami. Pojawia się jednak światełko w tunelu: pierwsze zakłady diagnostyczne zaczynają przesyłać pliki, które można już po importować do własnego systemu. Miejmy nadzieję, że tendencja ta upowszechni się zgodnie z oczekiwaniami i potrzebami lecznic – tak, jak stało się to z importem faktur z hurtowni.

Nieco większe placówki coraz powszechniej mają na wyposażeniu własne aparaty. W ostatnich 3-4 latach olbrzymia ilośd lecznic i klinik zaopatrzyła się w aparaty do morfologii i biochemii krwi czy analizy moczu. Coraz więcej z nich można automatycznie podłączyd do komputera i drukarki. Jeśli nie ma możliwości integracji, można przynajmniej ustawid formularze danych tak, aby wpisywanie wyników było szybkie i wygodne.

## **DOSTOSOWUJEMY REJESTRACJĘ WYNIKÓW DO WŁASNYCH POTRZEB**

Jak to wszystko ogarnąć? – Pójdźmy drogą od szczegółu do ogółu. Każdy zestaw – schemat badania - to lista wartości wybranych wskaźników: morfologia krwi to Hematokryt, Hemoglobina, MCV itd. Jeśli odpowiednio zdefiniujemy wskaźniki, połączymy je w schematy, a wyniki będziemy pobierać automatycznie, to laboratorium stanie się naszym sprzymierzeńcem, a nie kulą u nogi.

- Pierwszy krok to **uporządkowanie wskaźników**.
- Drugi krok to **dopasowanie schematów badao** do własnych potrzeb lub utworzenie nowych schematów.
- **•** Trzeci etap to dynamika formularza badań **powiązanie z mikroskopem lub antybiogramem.**
- Czwarty i ostatni to **powiązanie schematu z wynikami z zewnątrz** z aparatami lub wynikami z zewnętrznych laboratoriów.

Opis wykonano na przykładzie systemu Klinika XP, ale analogicznego modelu można spodziewać się w dowolnym innym systemie informatycznym obejmującym laboratorium. W Klinice XP wskaźnikami i schematami badań zajmujemy się wchodząc w Leczenie -> Przegląd badań laboratoryjnych -> Operacje.

Rozpoczynając pracę mamy do dyspozycji kilkanaście gotowych schematów badań, niemal 200 wskaźników i możliwość dodawania kolejnych. Mogą one mieć różne nazwy: jedni wolą określać krwinki białe jako Leukocyty, inni – zgodnie z angielskimi oznaczeniami - WBC. Edytując wskaźnik możemy wpisad nazwę, która jest dla nas jednoznaczna. Możemy też określid typ danych – czasem będzie to tekst (dla takiego wskaźnika warto włączyć słownik typowych opisów), wartość typu Tak/Nie, liczba całkowita lub wykres, jednak typowy wskaźnik to wartość zmiennoprzecinkowa. Większość z nich posiada dla każdego gatunku wartości referencyjne – granice prawidłowości.

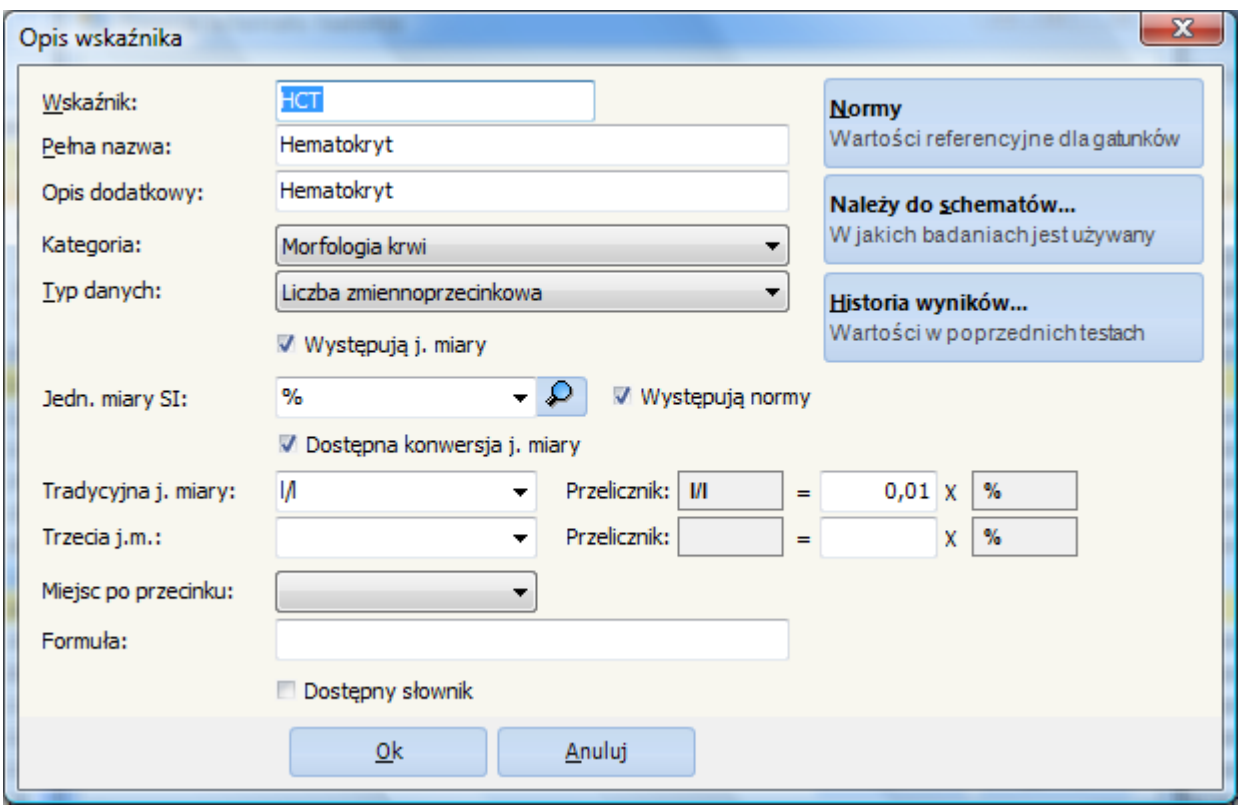

*Schemat nr 1: Każdy wskaźnik ma swój typ, jednostki miary, przeliczniki i wartości referencyjne.*

Wyniki z różnych laboratoriów lub urządzeń mogą przychodzić w różnych jednostkach miary. Dla każdego wskaźnika możemy zdefiniować różne jednostki i przeliczniki pomiędzy nimi. Sprawa komplikuje się, gdy dochodzimy do wartości referencyjnych. Różne źródła naukowe podają różne zakresy, a do tego większość aparatów ma własne normy. Jeśli wyniki przesyłane są automatycznie z aparatu wraz z wartościami referencyjnymi, to właśnie te zakresy zostaną zarejestrowane. Jednak co robić, gdy z dwóch laboratoriów otrzymujemy wyniki z różnymi zakresami norm? Można założyć dwa osobne wskaźniki – o różnych kodach i wartościach referencyjnych, lecz tej samej nazwie drukowanej na arkuszu wyników. Jeśli teraz utworzymy dwa schematy badań – np. Morfologia krwi – Lab.Wet1 i Morfologia *krwi – Lab.Wet2*, to w każdym możemy umieścid odpowiedni wskaźnik z jego granicami. Ilustruje to Schemat 2:

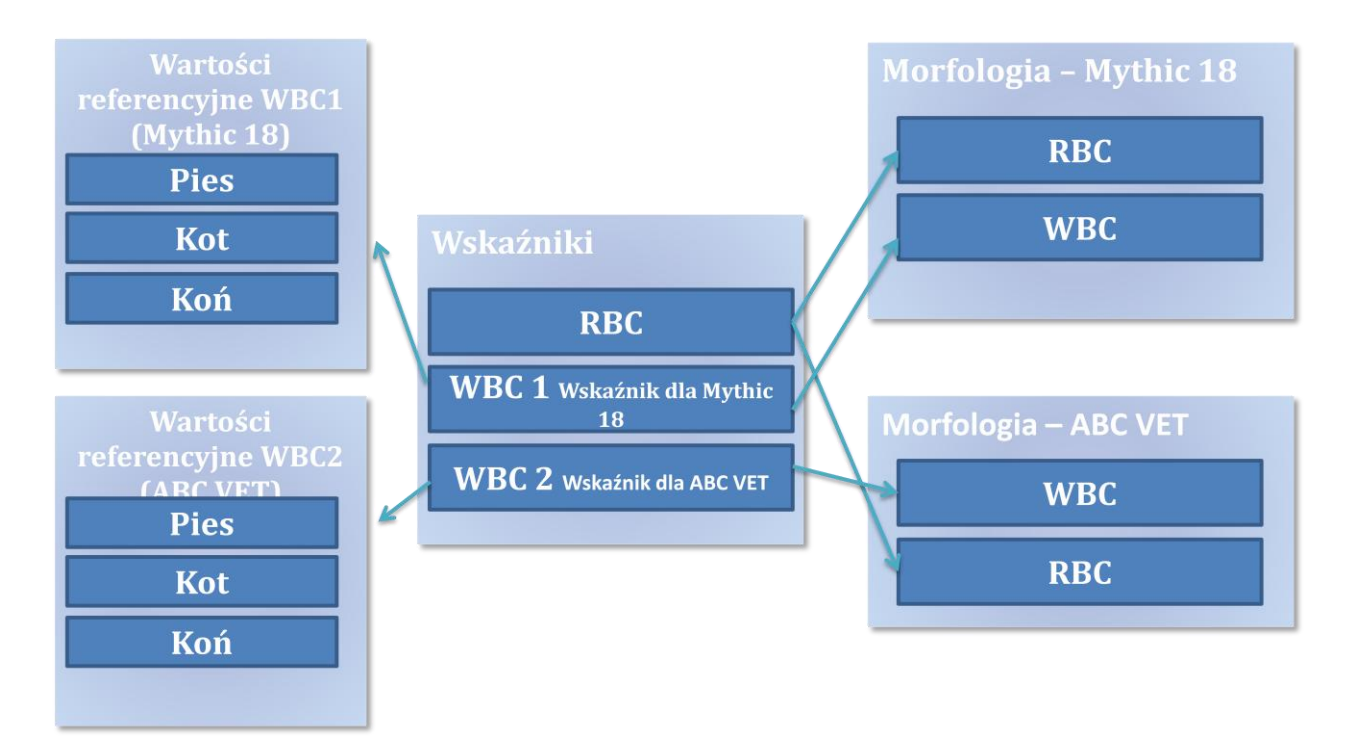

*Schemat nr 2: Ten sam wskaźnik w różnych aparatach może mied różne wartości referencyjne.*

W każdym schemacie możemy ustawić kolejność wskaźników oraz używane jednostki, co znacznie przyspieszy wpisywanie danych, a wynik będzie bardziej przejrzysty. Możemy również pogrupowad wskaźniki, podzielić je na zakładki lub grupy. Do wybranych schematów badań możemy przypisać dodatkowo wyniki antybiogramu – włączamy go w parametrach danego schematu.

## **Dźwięczny mikroskop**

Byd może przyda nam się również wsparcie do pracy z mikroskopem (włączamy je również w parametrach schematu badań). Podczas pracy z tym urządzeniem trudno odrywać wzrok, aby zapisywać zliczane elementy. Mamy więc do dyspozycji okno, w którym kolejnym elementom (granulocyty, limfocyty itd.) odpowiadają kolejne klawisze, a wciskanie ich potwierdzane jest odpowiednim dźwiękiem (*bardziej zaawansowani laboranci potrafią już zagrad melodię z "Gwiezdnych Wojen"*). Odpowiedni dźwiek oznajmia zakończenie zliczania, a wyniki wpisywane są w odpowiednie pola formularza.

## **Import wyników z aparatów**

Coraz częściej lecznice wczytują automatycznie wyniki z aparatów. Odczyt taki odbywa się w dwóch etapach: program na komputerze w laboratorium komunikuje się z poszczególnymi aparatami, odczytując wyniki i zapisując je ostatecznie w buforze, w bazie danych. Od tej pory wyniki oczekują na wykorzystanie ich do konkretnej wizyty. Rejestracja ta może się odbywad na komputerze w gabinecie lekarza, oddalonym od laboratorium. Schemat nr 3 ilustruje ten proces.

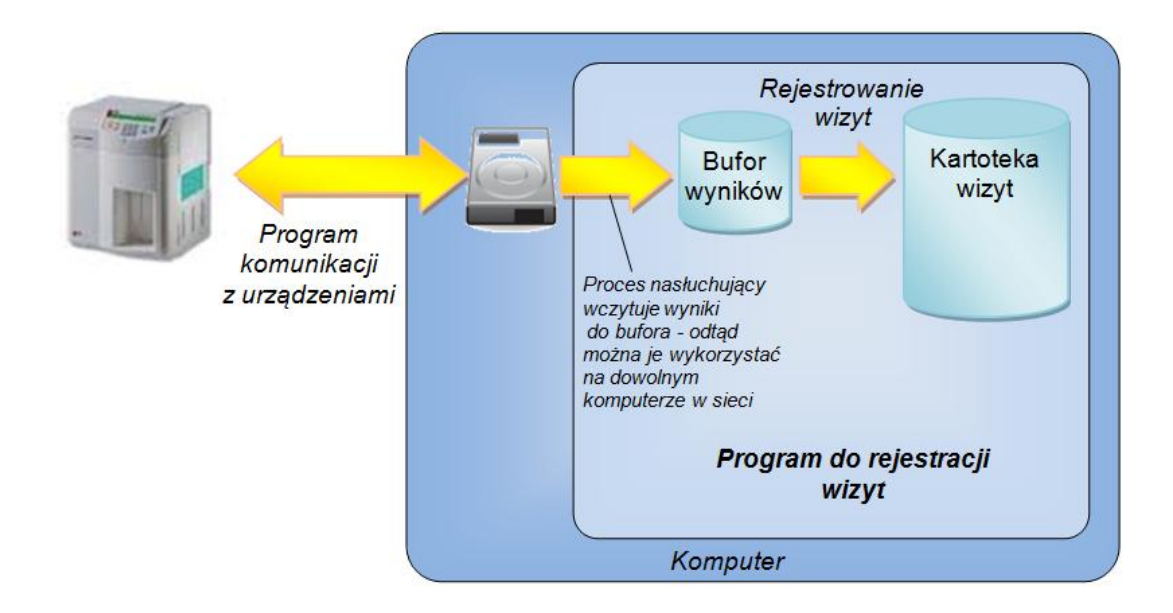

*Schemat nr 3: Odczyt wyników z aparatu przez program komunikacyjny SQ-LAB.*

### **Zakończenie**

Wyniki badań stają się cenne, jeśli możemy je ulokować w jednym miejscu, przeglądać całą historię leczenia pacjenta, porównywać w czasie, prowadzić analizy statystyczne czy nawet gromadzić materiał do badań naukowych – jednym słowem siła w integracji. Ale jest jeszcze wartość dodana. Możemy popisad się podpowiedzianą przez program diagnozą: "Podwyższony poziom granulocytów kwasochłonnych może wynikać z urazowego zapalenia czepca i osierdzia lub implikuje splenektomie". Przeciętny klient takie stwierdzenie może jednak uznać za medyczny bełkot i na wszelki wypadek zaaplikowad nam profilaktycznie tak zwaną fangę w nos ("*Błędy to proste sposoby na zdobycie doświadczenia przez [lekarzy](http://dowcipy-o-lekarzach.humoris.pl/)")*. Jeśli jednak na koniec wymądrzania wręczymy klientowi raport z kolorowym histogramem, nasza lecznica będzie odbierana jako bardziej nowoczesna i profesjonalna, choćby obdarowany nie miał bladego pojęcia jak to czytać. No a papier, to papier – zajmuje ręce i skutecznie obniża profilaktyczną aktywność klienta. Do nabycia bez recepty.

| <b>Mythic 18</b>     |   |               |                        |                |      |  |
|----------------------|---|---------------|------------------------|----------------|------|--|
| Parametr             |   | Wynik J.miary |                        | Min.           | Max. |  |
| <b>RBC</b>           | L |               | $3,22 = 106/\text{uL}$ | 5,5            | 9    |  |
| Hemoglobina          | L | $9,4 = g/dl$  |                        | 11             | 17   |  |
| <b>HCT</b>           | L | $26,1 = %$    |                        | 37             | 55   |  |
| <b>MCV</b>           | н | $81,1 = fL$   |                        | 60             | 77   |  |
| <b>MCHC</b>          |   | $36 = g/dl$   |                        | 32             | 36   |  |
| <b>MCH</b>           | н | $29,2 = pg$   |                        | 19             | 24   |  |
| <b>PLT</b>           | L |               | $136 = 103/uL$         | 200            | 580  |  |
| <b>MPV</b>           |   | $8,6 = 12$    |                        | $\overline{7}$ | 11   |  |
| <b>RDW</b>           |   | $14 = \%$     |                        | 10             | 16   |  |
| Limfocyty            |   |               | $2,3 = 103/uL$         | 0,7            | 5    |  |
| % LYM                |   | $19,7 = %$    |                        | 12             | 30   |  |
| Monocyty             |   |               | $0,2 = 103/uL$         | 0,2            | 1,7  |  |
| <b>%MONO</b>         | L | $1,3 = \%$    |                        | 3              | 10   |  |
| Granulocyty          |   |               | $9,4 = 103/uL$         | 3,6            | 12,7 |  |
| %Grans               |   | $79 = %$      |                        | 60             | 80   |  |
| PDW                  |   | 16,2 %        |                        |                |      |  |
| <b>WBC</b>           |   |               | $11,9 = 103/ul$        | 6              | 16,5 |  |
| PLT Histogram        |   |               |                        |                |      |  |
| <b>RBC Histogram</b> |   |               |                        |                |      |  |
| <b>WBC Histogram</b> |   |               |                        |                |      |  |

*Schemat nr 4: Wyniki badao można przekazad klientowi*